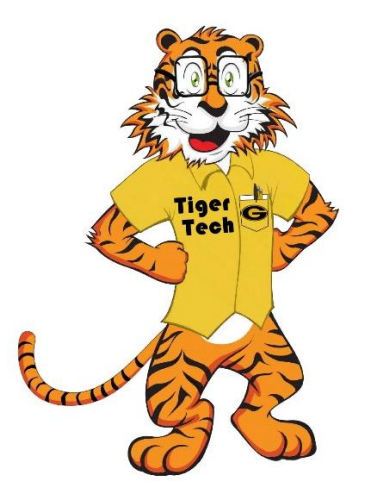

# **Tiger Tech**

## **Spotlight**

KnowBe4

*Coming soon! "Phish Alert" button*

*Why, When and How you should use (PAB)*

The "**Phish Alert"** button (PAB) is a feature in Outlook that helps users to immediately report phishing emails to GSU ITC.

By reporting phishing emails, proper steps can be taken to block senders as well as remove the malicious messages from the inboxes of other affected employees. Once the email has been validated and proven to be safe it will be returned to your inbox.

#### **WHY**

Each member of our campus community has the responsibility to safeguard the University's data, network and other resources entrusted to us.

#### **WHEN**

Click the PAB if you believe you have received a phishing email or any potentially dangerous email.

• [Click here for tips on when to use the PAB](https://helpimg.s3.amazonaws.com/PAB_PDF/PAB_English.pdf)

### **HOW**

Click the "**Phish Alert V2"** button while the email is open.

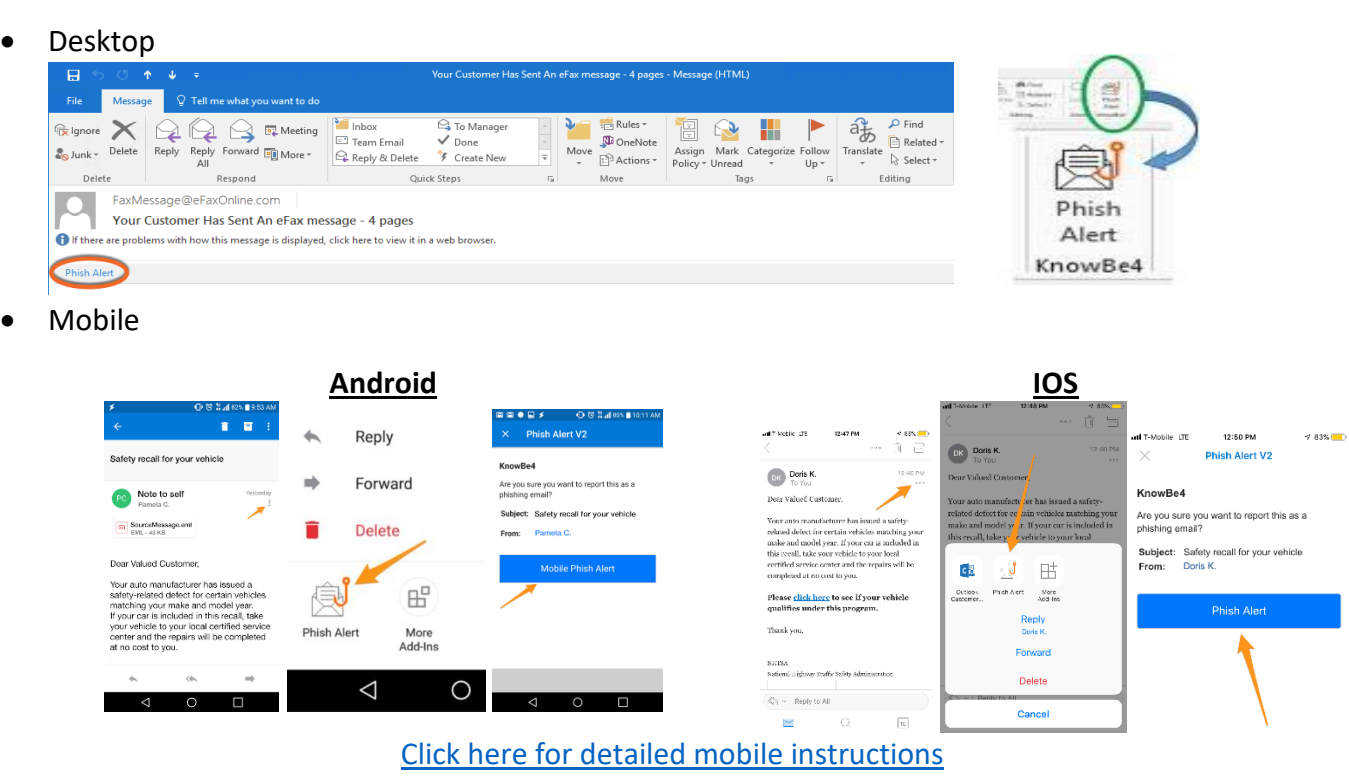